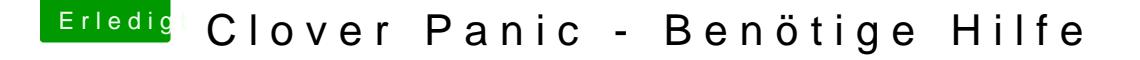

[Beitrag von sv0911 vom 12. Januar 2018, 19:19](https://www.hackintosh-forum.de/attachment/62747-4e9e074d-c6ef-42d1-a4b5-798d581766d6-jpeg/)

Hi Freunde, Ich schreibe von meinem Smartphone daher bitte ich um Entschuldigung fa Problem schon posts gibt... Bin nicht so der Smartphone-Typ...

Bin zurück auf clover 4359 und kann seitdem meinen Hackintosh nicht schon alles mögliche probiert.. Anbei ein Bild...

Schon mal vielen Dank

Beitrag von Commo vom 12. Januar 2018, 19:19

Aktualisier Clover mal. Die Version ist total überholt...! Ist das das System aus deinem Profil?

Beitrag von sv0911 vom 12. Januar 2018, 19:22

Ja aus meinem Profil... War zuletzt auf der aktuellen clover Version und bek f Fehler...

Ich kann leider nicht aktualisieren da ich keinen anderen Zugang zu PC etc I

Beitrag von Mocca55 vom 12. Januar 2018, 19:26

Boote mal ohne Lilu, Shiki und AppleALC. Einfach über Clover deaktivieren. Dass hat bei mir mal funktioniert und dann mal Kexte und Clov

Gruß Mocca55

Beitrag von sv0911 vom 12. Januar 2018, 19:28

Grüß di@hMocca55 Alles klar werde mal testen... Gebe gleich bescheid..

Beitrag von sv0911 vom 12. Januar 2018, 19:34

## [@Mocca](https://www.hackintosh-forum.de/index.php/User/44777-Mocca55/)55

Sorry Pal... Ich stelle mich gerade ein wenig doof an... Wie deaktiviere ich d

Beitrag von Commo vom 12. Januar 2018, 19:36

Ich glaube deine alte Version kann das noch gar nicht. Das ist afaik erst a Version möglich.

Beitrag von Mocca55 vom 12. Januar 2018, 19:36

Schau mal mit Leertaste und dann müsste da was mit disable Kext oder so st

Gruß Mocca55

Beitrag von sv0911 vom 12. Januar 2018, 19:37

[@Comm](https://www.hackintosh-forum.de/index.php/User/42910-Commo/)o Ich bin auf 4359

Beitrag von Commo vom 12. Januar 2018, 19:39

Oh da hab ich mich verlesen, sorry ...

Beitrag von sv0911 vom 12. Januar 2018, 19:48

## [@Mocca](https://www.hackintosh-forum.de/index.php/User/44777-Mocca55/)55

Habe mal die kexte geblockt aber ich bekomme immer wieder das gleich ersten Post... Ich habe auch eine clover Version auf USB Stick die bis dato hat aber selbst darüber die selbe Panic... Ich deaktiviere mal die interne g es dann geht..

Beitrag von al6042 vom 12. Januar 2018, 19:51

Das Problem ist leider nicht wirklich auf den Bildern zu erkennen. Das liegt aber an High Sierra, da Apple dort diesen Zeilen an der Fehl hat, welche dann aber die Ursache aus dem Bild "drücken". Es wäre hier wohl auch hilfreich, wenn du ein kleines Video des Start damit man den Kernel Panic auch richtig auslesen und bewerten kann.

Beitrag von ralf. vom 12. Januar 2018, 19:56

Es könnte an der Grafik liegen. Im Bioß WMüTadue foc4hM msatlellen

Beitrag von sv0911 vom 12. Januar 2018, 19:57

Grüß di@hal6042

folgendes habe ich jetzt gemacht: Ich habe die igpu deaktiviert und konnte jetzt wieder booten und bin wieder Bis dato lief mein system incl. deiner perfekten dsdt absolut super. Ich erde jetzt mal Clover komplett erneuern und dann schauen ob funktioniert. @ Mocca55ie auch dir bis hierher schon mal ein riesen Danke

Melde mich dann wieder damit wir diesem thread hoffentlich einen grüne können...

Beitrag von sv0911 vom 12. Januar 2018, 19:59

Dank@ralf. ich habe das auch immer auf 64

Beitrag von nobby vom 12. Januar 2018, 20:06

Hallo !

ich habe diesen Thread mitgelesen, und glaube paralellen zum Problem von

Ist der Thread "Probleme mit Installation Thinkpad X230 "

Dort ist auch so ein Fehlerbild zu sehen .

Man möge mir verzeihen , falsch ich falsch liege ...

Vielleicht hat ja nun jemand einen Tipp dafür .

Lg nobby